WV Mining Problem

## **Topics**

- Use the SUMIF and AVERAGEIF functions
- Use the **VLOOKUP** function
- Use the PMT/FV function
- Use the concatenate function

### **Background Information**

This project includes information on coal mining in West Virginia from 1994 to 2014.

### **Instructions**

**IMPORTANT:** Complete the steps below in the order they are given. Completing the steps out of order may complicate the assignment or result in an incorrect result.

- 1. Download and extract the provided Data Files ZIP file. It contains the following files for use in this assignment:
  - a. **mining\_ppff3\_wvmp.xlsx** Information on coal mining in West Virginia [1], [2].

| Sheet: Coal Mined         |            |                                               |  |
|---------------------------|------------|-----------------------------------------------|--|
| Column Name               | Type       | Description                                   |  |
| County                    | Text       | Name of the West Virginia county.             |  |
| Region                    | Text       | Region where the county is located.           |  |
| 1994                      | Number     | Tons of coal mined in the county in 1994.     |  |
| 1999                      | Number     | Tons of coal mined in the county in 1999.     |  |
| 2004                      | Number     | Tons of coal mined in the county in 2004.     |  |
| 2009                      | Number     | Tons of coal mined in the county in 2009.     |  |
| 2014                      | Number     | Tons of coal mined in the county in 2014.     |  |
| Pctg of Total Mined       | Percentage | Percentage of all coal mined in 2014 that was |  |
|                           |            | mined in the county.                          |  |
| <b>2014 Top 10 County</b> | Text       | Indication if the county ranked in the top 10 |  |
|                           |            | for coal mined in 2014.                       |  |
| 1994+ Top 10              | Text       | Indication if the county ranked in the top 10 |  |
| County                    |            | for coal mined any time 1994 or later.        |  |

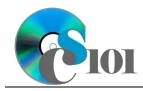

WV Mining Problem

| Sheet: Prices       |          |                                                     |  |
|---------------------|----------|-----------------------------------------------------|--|
| Column Name         | Туре     | Description                                         |  |
| County              | Text     | Name of the West Virginia county.                   |  |
| Region              | Text     | Region where the county is located.                 |  |
| 1994                | Currency | Per-ton price of coal sold in 1994.                 |  |
| 1999                | Currency | Per-ton price of coal sold in 1999.                 |  |
| 2004                | Currency | Per-ton price of coal sold in 2004.                 |  |
| 2009                | Currency | Per-ton price of coal sold in 2009.                 |  |
| 2014                | Currency | Per-ton price of coal sold in 2014.                 |  |
| Average Price       | Currency | Average of coal prices during the period 1994-2014. |  |
| Inflation-Adjusted  | Currency | Empty column.                                       |  |
| 1994                |          |                                                     |  |
| 2014 Rank           | Number   | Rank of coal prices in 2014.                        |  |
| 2014 Rank Class     | Text     | Indication of the county's coal prices are in       |  |
|                     |          | the top, middle, or bottom third.                   |  |
| <b>Coal Pricing</b> | Text     | Relative indication of coal prices in 2014.         |  |

| Sheet: Total Values |           |                                                                |  |
|---------------------|-----------|----------------------------------------------------------------|--|
| Column Name         | Type      | Description                                                    |  |
| County              | Text      | Name of the West Virginia county.                              |  |
| Region              | Text      | Region where the county is located.                            |  |
| 1994                | Currency  | Total value of coal mined in 1994.                             |  |
| 1999                | Currency  | Total value of coal mined in 1999.                             |  |
| 2004                | Currency  | Total value of coal mined in 2004.                             |  |
| 2009                | Currency  | Total value of coal mined in 2009.                             |  |
| 2014                | Currency  | Total value of coal mined in 2014.                             |  |
| Coal Pricing        | Text      | Empty column.                                                  |  |
| 2009-2014 Change    | Text      | Indication if the total value increased between 2009 and 2014. |  |
| Sparkline           | Sparkline | Empty column.                                                  |  |
| County (Region)     | Text      | Empty column.                                                  |  |

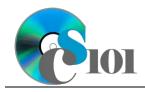

WV Mining Problem

| Sheet: Forecasts         |          |                                                      |  |
|--------------------------|----------|------------------------------------------------------|--|
| Column Name              | Type     | Description                                          |  |
| Region                   | Text     | Region where the county is located.                  |  |
| 1994 Tons                | Number   | Tons of coal mined in the region in 1994.            |  |
| 1999 Tons                | Number   | Tons of coal mined in the region in 1999.            |  |
| 2004 Tons                | Number   | Tons of coal mined in the region in 2004.            |  |
| 2009 Tons                | Number   | Tons of coal mined in the region in 2009.            |  |
| 2014 Tons                | Number   | Tons of coal mined in the region in 2014.            |  |
| 2019 Tons                | Number   | Forecasted tons of coal mined in the region in 2019. |  |
| 2019 Price               | Currency | Forecasted per-ton price of coal in 2019.            |  |
| 2019 Total Coal<br>Value | Currency | Forecasted total value of coal mined in 2019.        |  |

| Sheet: Analysis Questions |      |                                           |  |
|---------------------------|------|-------------------------------------------|--|
| Column Name               | Type | Description                               |  |
| <b>Question Number</b>    | Text | Question being answered.                  |  |
| Response                  | Text | Response to the analysis question prompt. |  |

2. Open the **mining\_ppff3\_wvmp.xlsx** workbook in Microsoft Excel.

#### Use the SUMIF and AVERAGEIF functions

- 3. On the *Forecasts* sheet, we want to calculate the tons of coal mined in each region for each year.
  - a. Use the SUMIF() function to determine the number of homes in each region for each year using information from the *Coal Mined* sheet. Enter the formula into the cells as indicated below.
    - i. B6: =SUMIF('Coal Mined'!\$B\$4:\$B\$58,\$A6, 'Coal
      Mined'!C\$4:C\$58)

**Note:** The new formula will overwrite the existing value in this cell.

ii. **B6** through **F15**: AutoFill the formula from **B6**.

**NOTE:** The new formula will overwrite the existing values in these cells.

- b. Use the AVERAGEIF() function to determine the average price for each region using information from the *Prices* sheet. We will multiply the average by 1.018<sup>5</sup> to adjust for inflation through 2019. Enter the formula into the cells as indicated below.

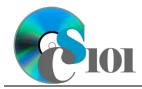

WV Mining Problem

ii. **H6** through **H15**: AutoFill the formula from **H6**.

#### Use the VLOOKUP function

- 4. On the *Total Values* sheet, we want to duplicate the coal pricing information from the *Prices* sheet.
  - a. Use the VLOOKUP() function to retrieve the matching coal pricing information from the *Prices* sheet. Enter the formula into the cells as indicated below.
    - i. **H4**: =VLOOKUP(A4, Prices!\$A\$4:\$L\$58,12)
    - ii. **H4** through **H58**: AutoFill the formula from cell **H4**.

#### Use the PMT/FV function

- 5. On the *Prices* sheet, we want to adjust the 1994 coal prices for inflation to 2014.
  - a. In column  $\mathbf{I}$ , use the FV() function to adjust the coal price in 1994 to 2014. Assume 2.38% annual inflation for 20 years. Use the 1994 coal price as the present value. Display the result as a positive number.

#### **Use the CONCATENATE function**

- 6. On the *Total Values* sheet, we want to create a single field containing both the county name and region name.
  - a. In column **K**, use the CONCATENATE() function to create a new text string combining the county and region names in the format *County* (*Region*).
- 7. Starting in row **2** of the *Analysis Questions* sheet, answer the analysis question below. Respond to one question per row.
  - d. What is the relationship between actual 2014 prices and if we adjust the 1994 prices for inflation to 2014? What might the difference signify?

### **Grading Rubric**

This assignment is worth 8 points. It will be graded by your instructor using this rubric:

| Standard                                                           | Meets Requirements (8 points)                                                                                               | Does Not Meet<br>Requirements (0 points)                                                                                                  |
|--------------------------------------------------------------------|----------------------------------------------------------------------------------------------------|----------------------------------------------------------------------------------------------------|
| Student made reasonable effort in correctly completing assignment. | Assignment is at least 70% complete and correct, or student contacted instructor for help on incorrect or incomplete items. | Assignment is less than 70% complete and correct, and student did not contact instructor for assistance on incorrect or incomplete items. |

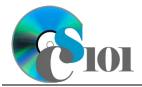

WV Mining Problem

This rubric will be used for peer evaluation of this assignment:

|               |                    |                    | Needs              |
|---------------|--------------------|--------------------|--------------------|
| Standard      | Excellent          | Satisfactory       | Improvement        |
| Assignment is | Assignment is at   | Assignment is 70%- | Assignment is less |
| correct and   | least 90% complete | 89% complete and   | than 70% complete  |
| complete.     | and correct.       | correct.           | and correct.       |

The analysis question in Step 7d will be evaluated using this rubric:

| Standard              | Meets Requirements                                                                                              | Does Not Meet<br>Requirements                                                                                                |
|-----------------------|----------------------------------------------------------------------------------------------------|----------------------------------------------------------------------------------------------------|
| Answer is reasonable. | Answer addresses the question prompt and is factually correct or a reasonable interpretation of available data. | Answer does not address the question prompt, is factually incorrect, or is an unreasonable interpretation of available data. |
| Answer is supported.  | Logical rationale is provided to support the given answer.                                                      | Logical rationale is not provided to support the given answer.                                                               |

### References

- [1] "West Virginia Mining Statistics," West Virginia Office of Miners' Health, Safety and Training, Apr. 14, 2016. Available: http://www.wvminesafety.org/STATS.HTM.
- [2] "Annual Coal Report," Energy Information Administration, Mar. 23, 2016. Available: http://www.eia.gov/coal/annual/.